## WEB 版 門市賣場查補系統

TMS 獲利王 網頁版(WEB)專用業務人員門市賣場查補系統,手機直接查補快速

轉訂單,且提供產品基本資料/客戶資料/訂單新增/客戶交易歷史等便利功能。

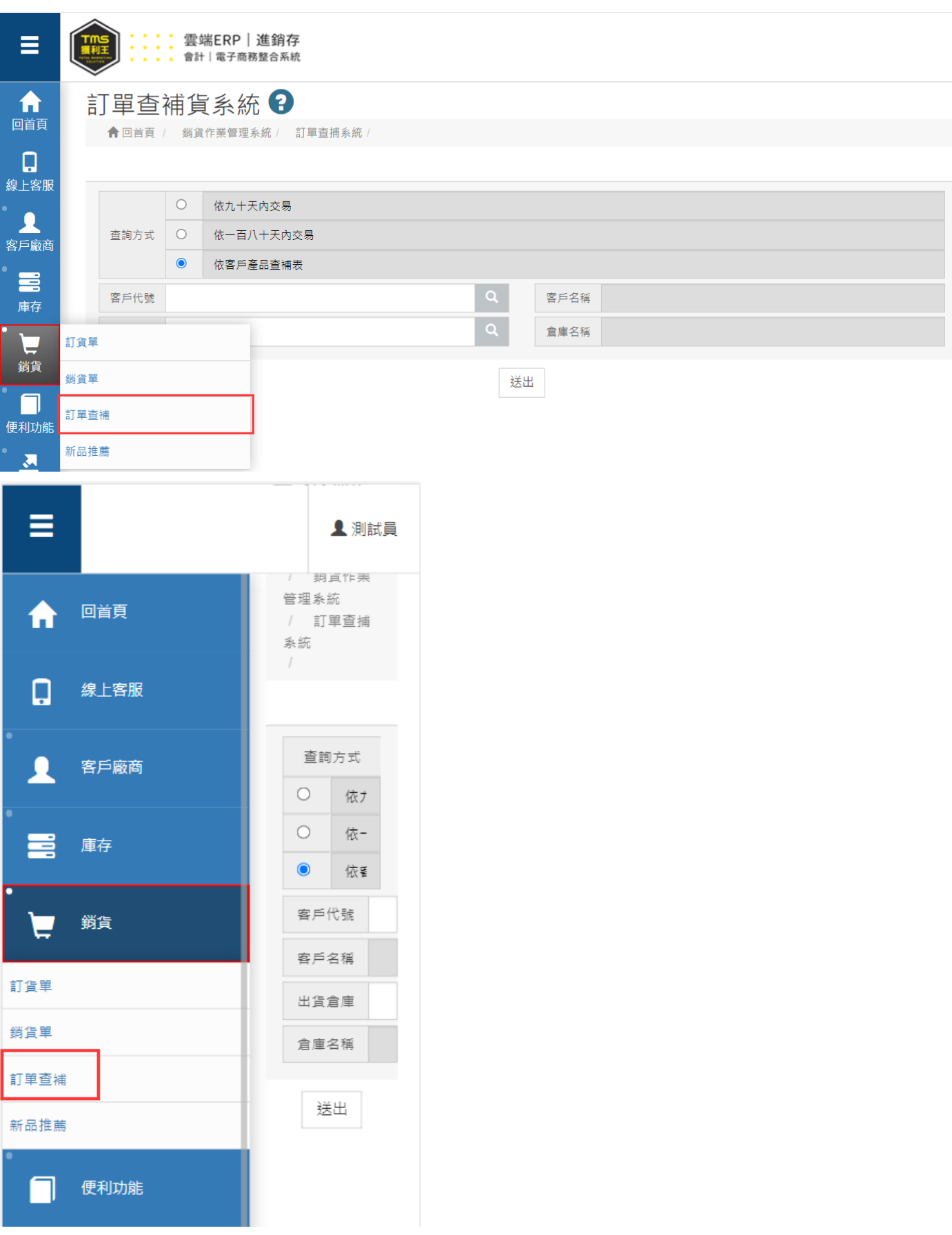

# 快速補貨

可直接使用 WEB 版或下載 APP(限安卓系統)快速查補。

註:APP 版則可搭配工業用手機列印單據及掃瞄條碼

下載網址: <https://play.google.com/store/apps/details?id=com.tmserp.erps>

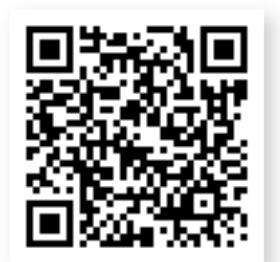

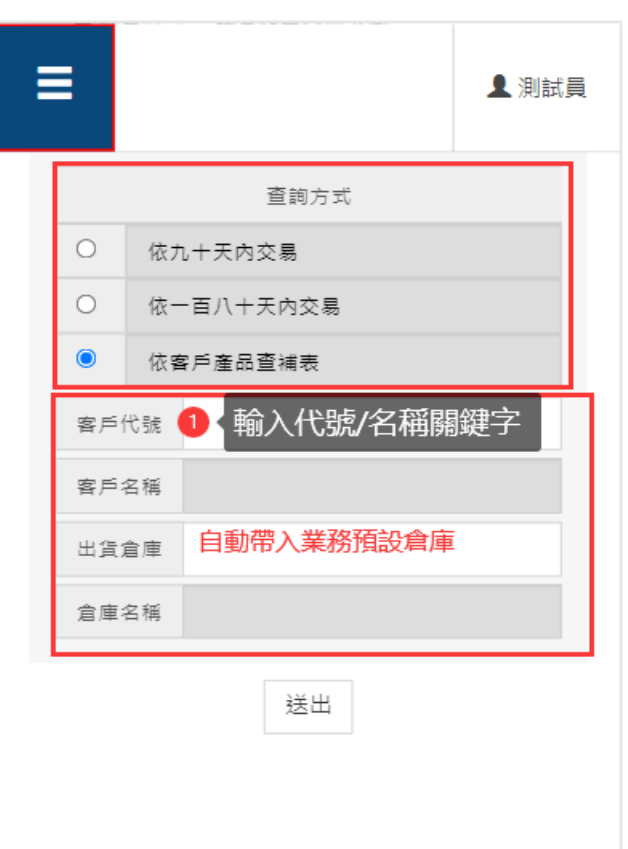

- 依九十天內交易:依客戶 90 天內交易歷史列出商品。
- 依一百八十天內交易:依客戶 180 天內交易歷史列出商品。
- 依客戶產品查補表:依 PC 版[AA 客戶基本資料>補貨清單]列出商品。
- [AA 客戶-補貨清單]初次使用資料建立: 建立客戶補貨清單, 查補系統會直 接帶入該補貨清單快速補貨,也可使用[AO 交易歷史]匯出 excel 編輯批次匯

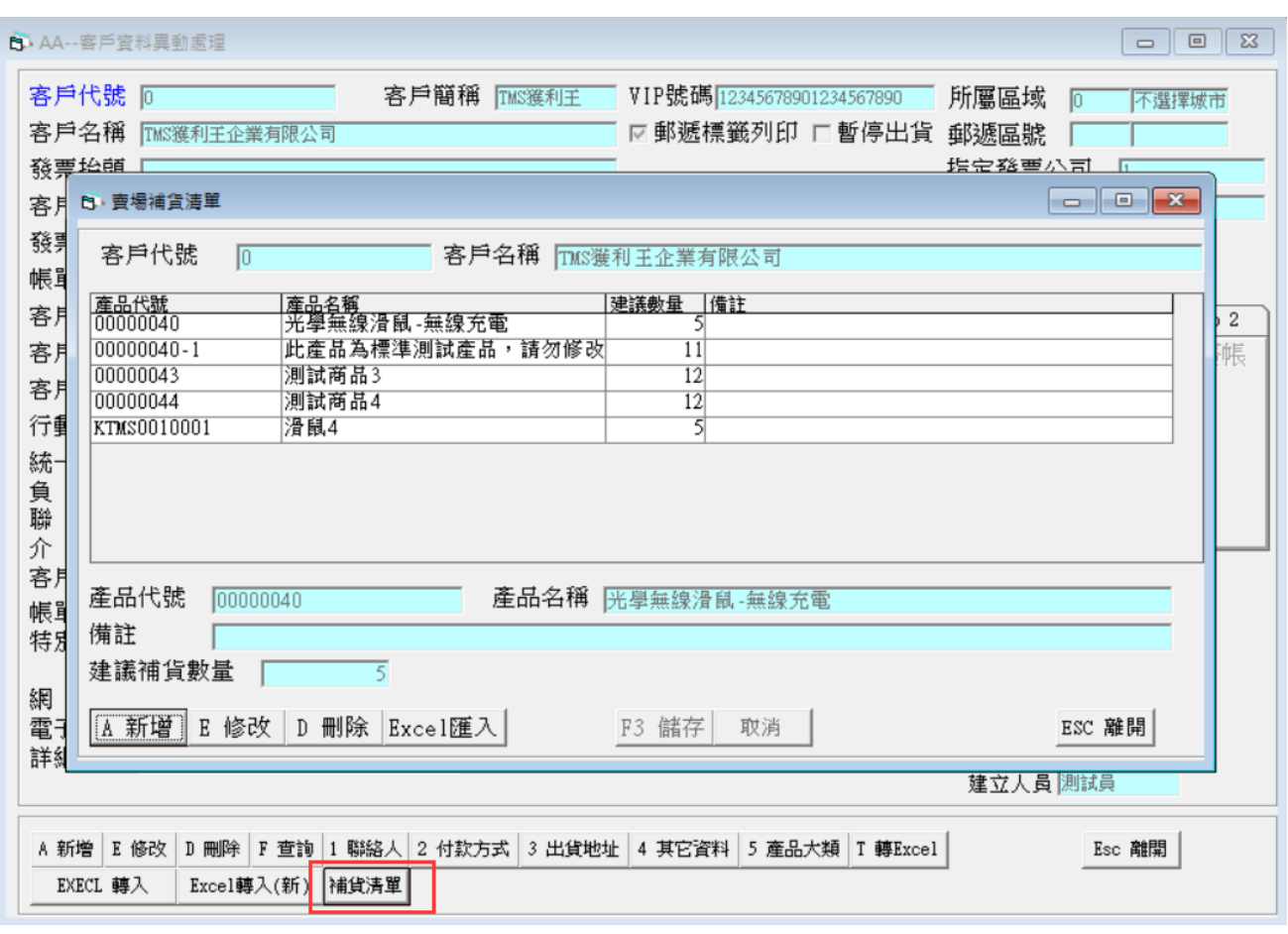

登入 WEB 版訂單查補系統,如使用標準版一樣有此功能。

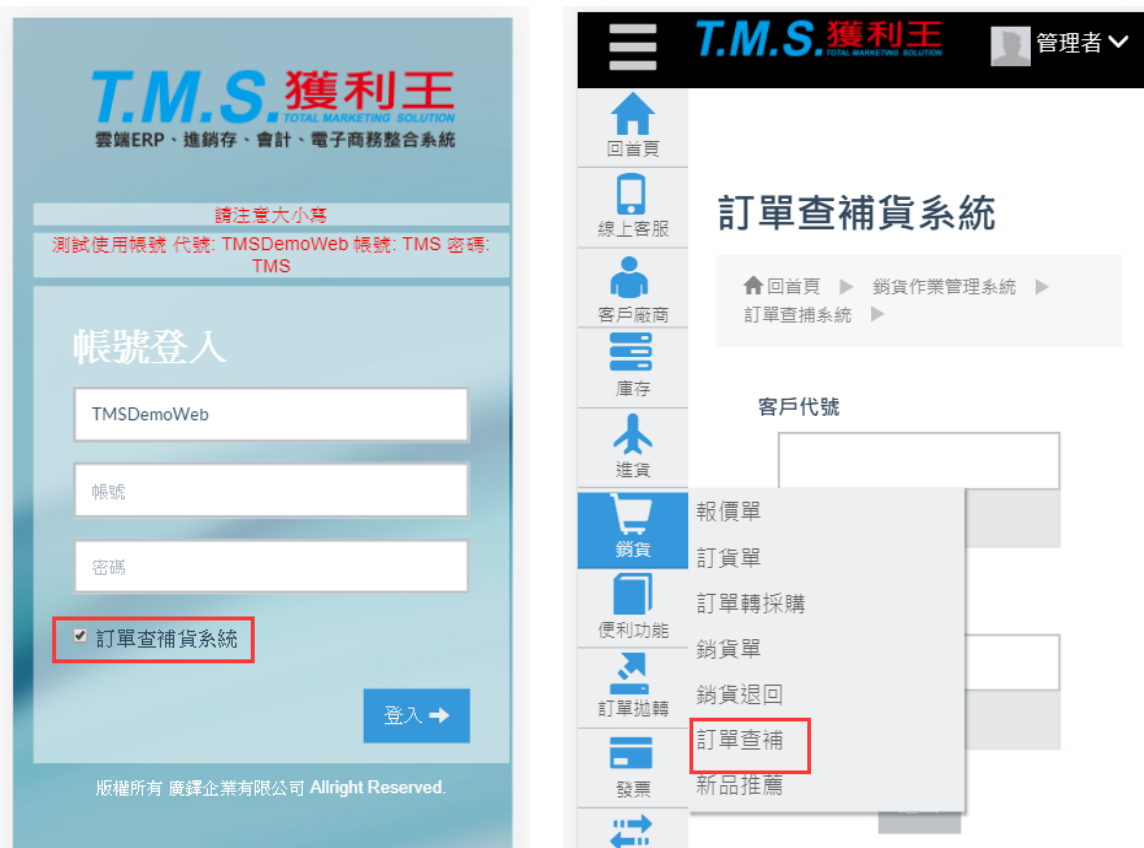

入。

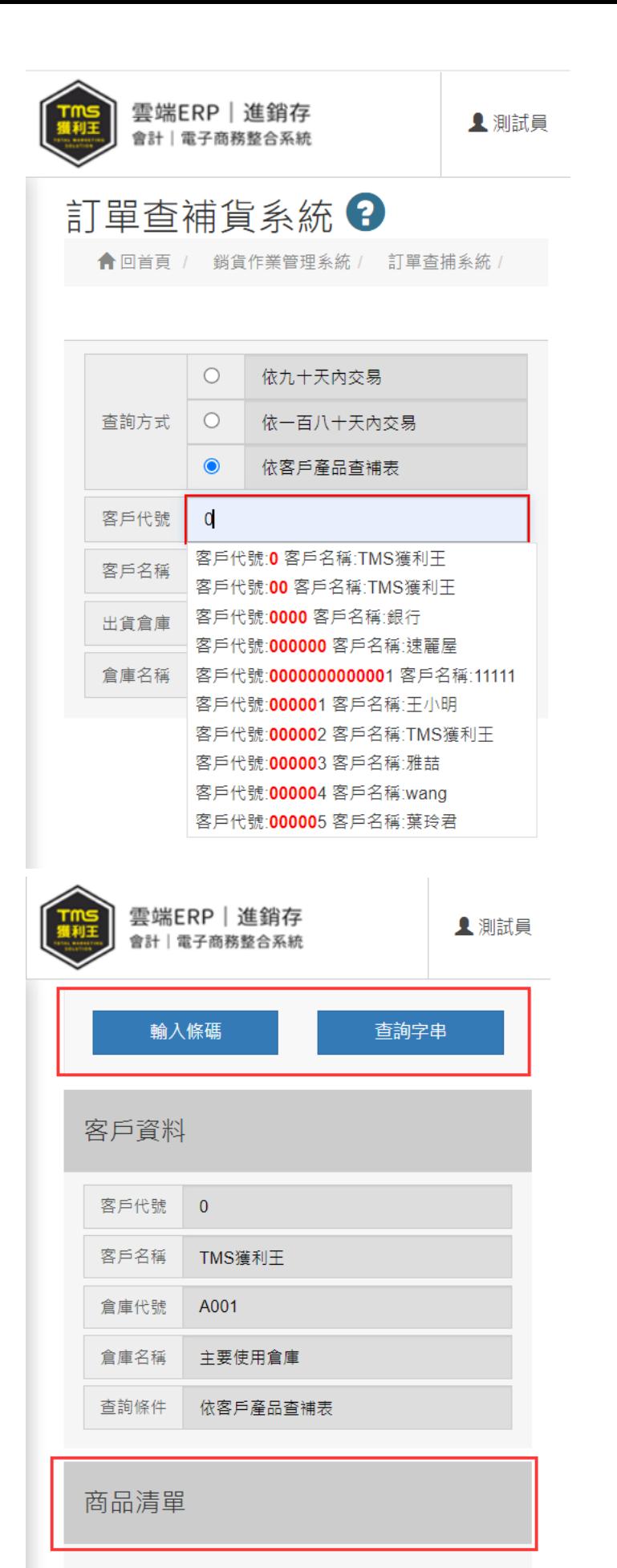

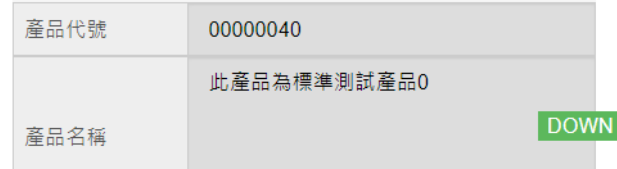

- 輸入條碼:可掃條碼對應產品(查詢欄位:產品代號、EAN13 碼、CO128、 外部碼),快速查補。
- 查詢字串:輸入產品代號或名稱關鍵字,系統會自動列出符合商品列 表,即可快速查補。
- 交易列表:依預設歷史交易天數或補貨明細,自動帶入符合商品,快速 補貨。
- 詳:使用手機操作則會顯示 ,點選顯示最後交易日/數量/單價及分倉 庫存數。
- 未完成訂單記錄:進入訂單查補書面,因故未完成,重新登入時系統會 通知是否延續上次記錄,[確定]則重新帶入,[取消]則不再記錄。

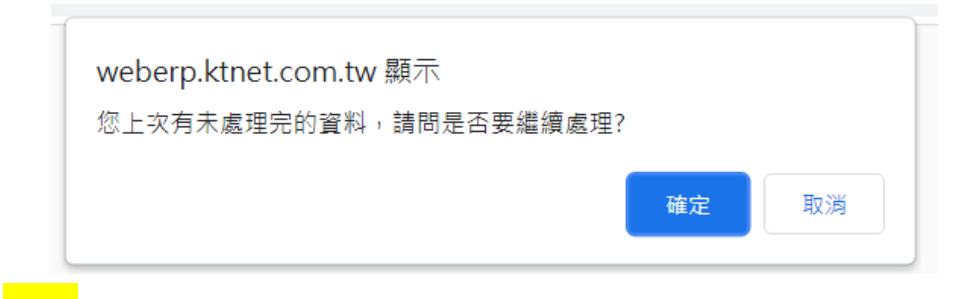

### 範例

#### 輸入條碼

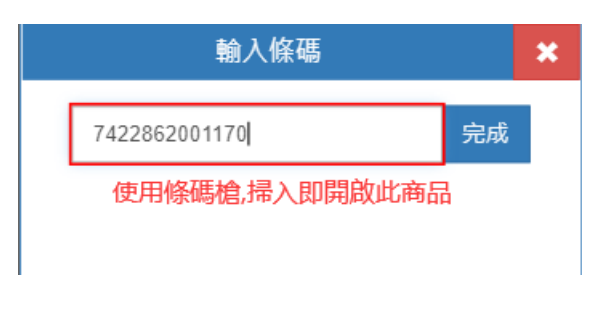

進入該商品,輸入查補數量

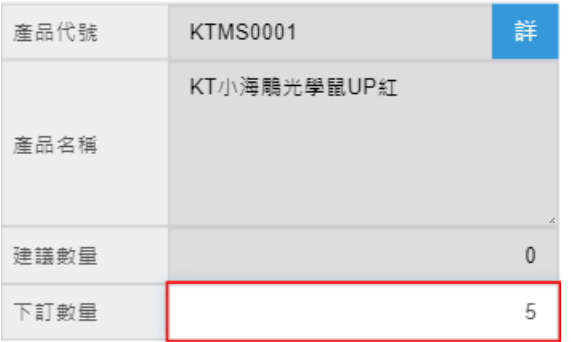

### 查詢字串

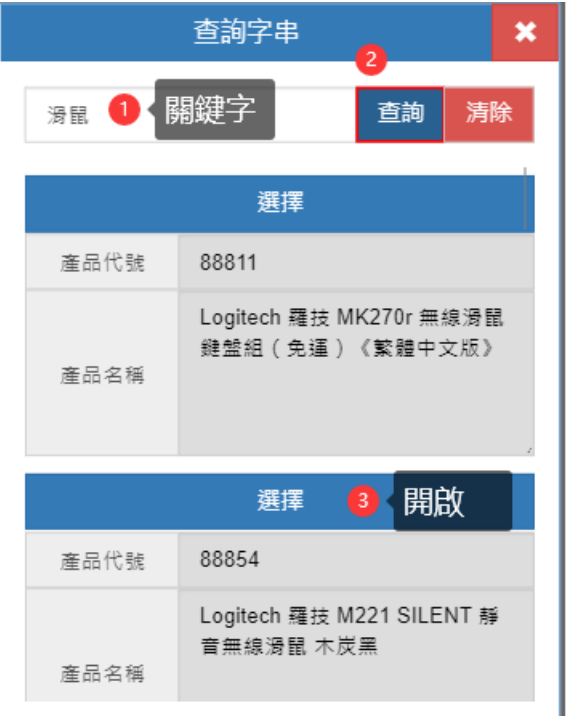

## 輸入查補數量

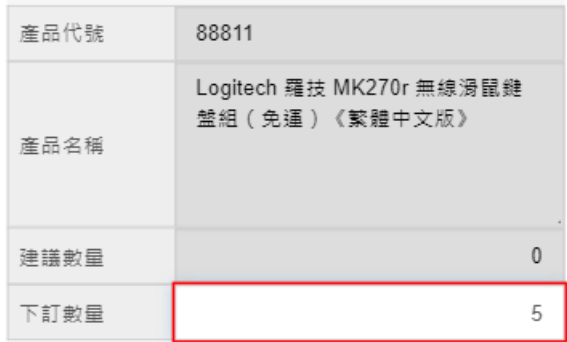

完成送出轉至訂單系統

使用手機訂單畫面

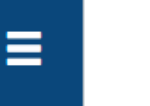

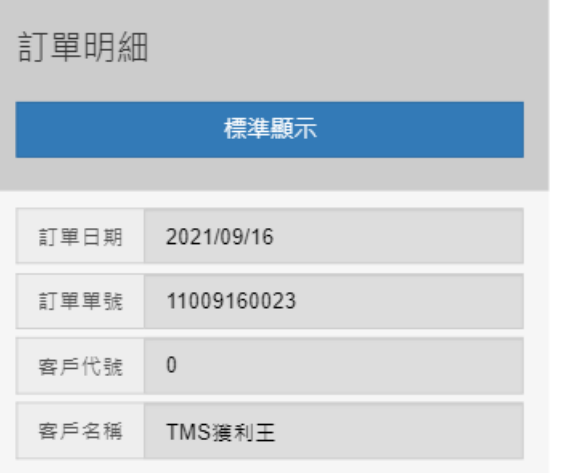

顯示全部

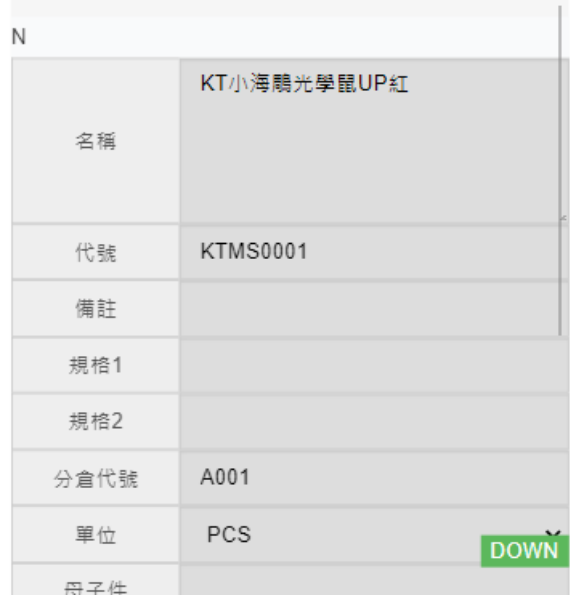

使用桌機或筆電畫面

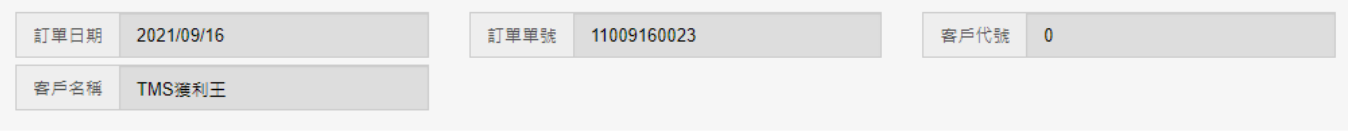

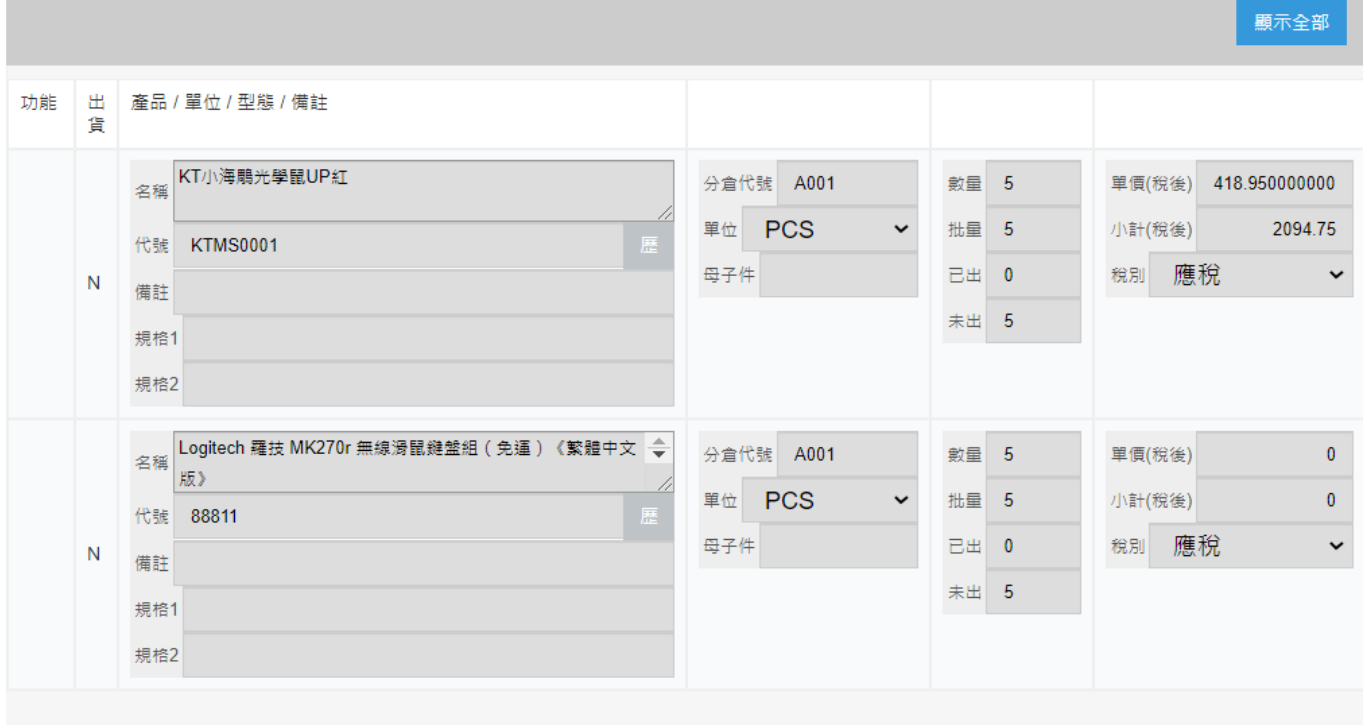

合計 1995

營業稅 100

總計 2095